## Geschäftsstelle SVRZ

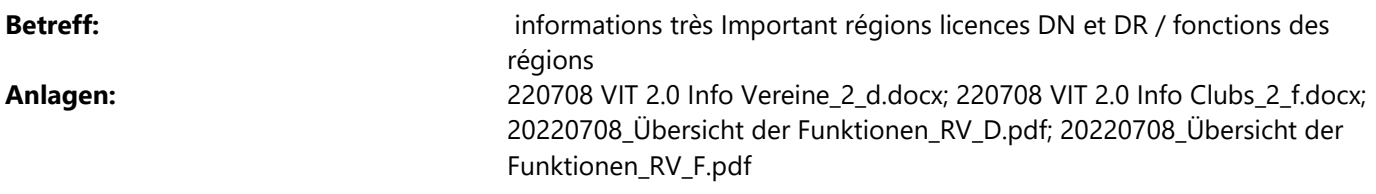

Chères Associations régionales,

Aujourd'hui, nous avons envoyé ce mail (texte en annexe) à tous les clubs (adresses des clubs ainsi que les admins des clubs).

Important à savoir :

Les licences DN et DR ne peuvent être activées/commandées que début septembre environ. Les régions doivent d'abord saisir toutes les équipes M dans le nouveau VM2, afin que les licences DN et DR puissent être activées/commandées. Nous vous contacterons dès que cela sera prêt.

Il est important que vous ayez saisi toutes vos équipes - y compris les équipes M - dans le système, lorsque nous libérons les licences DN et DR pour l'activation/la commande. Car cela est obligatoire pour une licence DN/DR, sinon le deuxième club/équipe ne peut pas être saisi si cette équipe manque ou est mutée de manière erronée. Nous partons du principe que vous avez saisi toutes les équipes jusqu'au lundi 05.09.2022 et que nous pouvons libérer les licences DN/DR le mardi 06.09.2022. Si ce n'est pas le cas, veuillez nous contacter. Veuillez également nous informer lorsque vous avez saisi toutes les équipes pour la saison 2022/2023.

D'ici le début de la semaine prochaine, toutes les personnes qui ne se sont pas encore enregistrées et qui ont accepté les dispositions relatives à la protection des données devraient avoir reçu le mail leur demandant de le faire. Sans cet accord, aucune licence ne pourra être activée !

Par ailleurs, vous trouverez en annexe une liste actualisée «Aperçu des fonctions des régions». Vous trouverez cette liste plus tard dans Confluence. On peut ainsi voir quelles fonctions existent dans VM2, ainsi que les droits accordés par chacune de ces fonctions.

A = connexion requise, avec droits de modifications

B = utilisateur basique, connexion requise et gestion de ses propres données

C = aucun login

Veuillez noter que les fonctions suivantes doivent impérativement être spécifiées :

- Administrateur association régionale = Admin AR
- Responsable arbitres
- Responsables d'équipe
- Responsable du calendrier des matchs

En attribuant une fonction (A et B) :

- Une personne déjà enregistrée se voit attribuer la fonction dans son profil. Après s'être connectées avec ses données de connexion personnelles, elle peut changer de fonction (que foctions A) en cliquant sur son nom (en haut à gauche).
- Un e-mail avec le processus d'enregistrement est envoyé à une personne qui n'est pas encore enregistrée.
	- o Certaines fonctions avaient déjà été attribuées sans que cela n'ait déclenché l'envoi d'un e-mail à la personne non encore enregistrée. Ces personnes recevront l'e-mail d'ici le début de la semaine prochaine.

Merci bien et salutations sportives Evelyne

Evelyne Müller-Maurer Projektleiterin nationaler Spielbetrieb

Swiss Volley, Schwarzenburgstrasse 47, Postfach 318, 3000 Bern 14, Switzerland T +41 31 303 37 73 www.volleyball.ch

Nationale Sportförderer

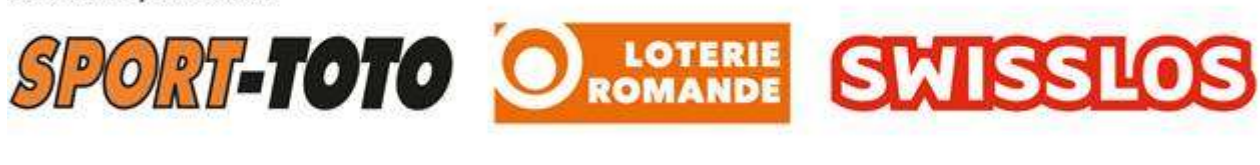

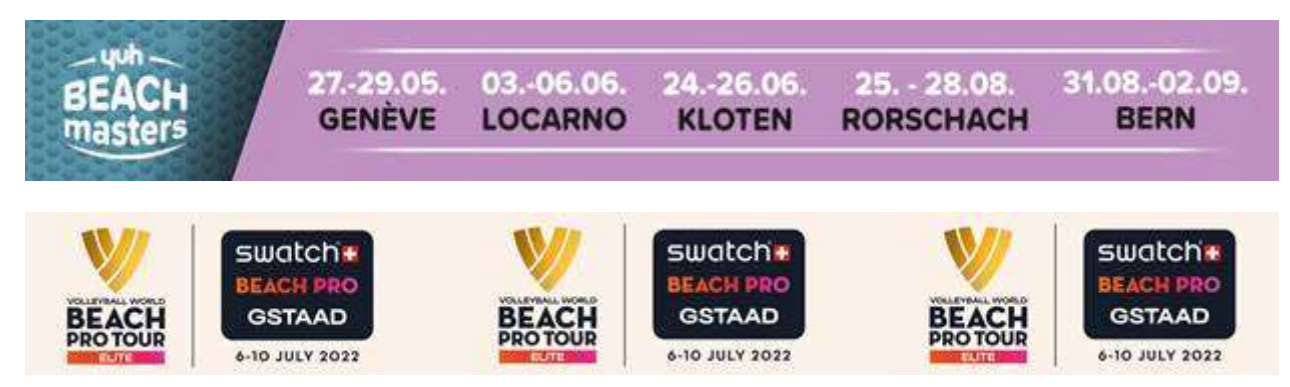